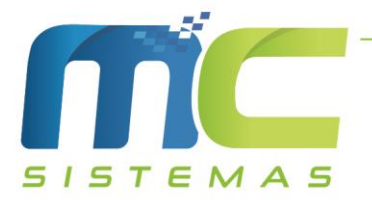

## **Manual da Rotina de Devolução Automática**

01) Cadastros -> F – Configuração -> 20 – Devolução: É preciso preencher as informações, a forma de pagamento de devolução, o CFOP de ressarcimento dentro e fora do estado, o código do produto de ressarcimento, o CFOP de adjudicação de ICMS e o código do produto de adjudicação, conforme a imagem abaixo. Consultar com a contabilidade os CFOP que devem serem utilizados.

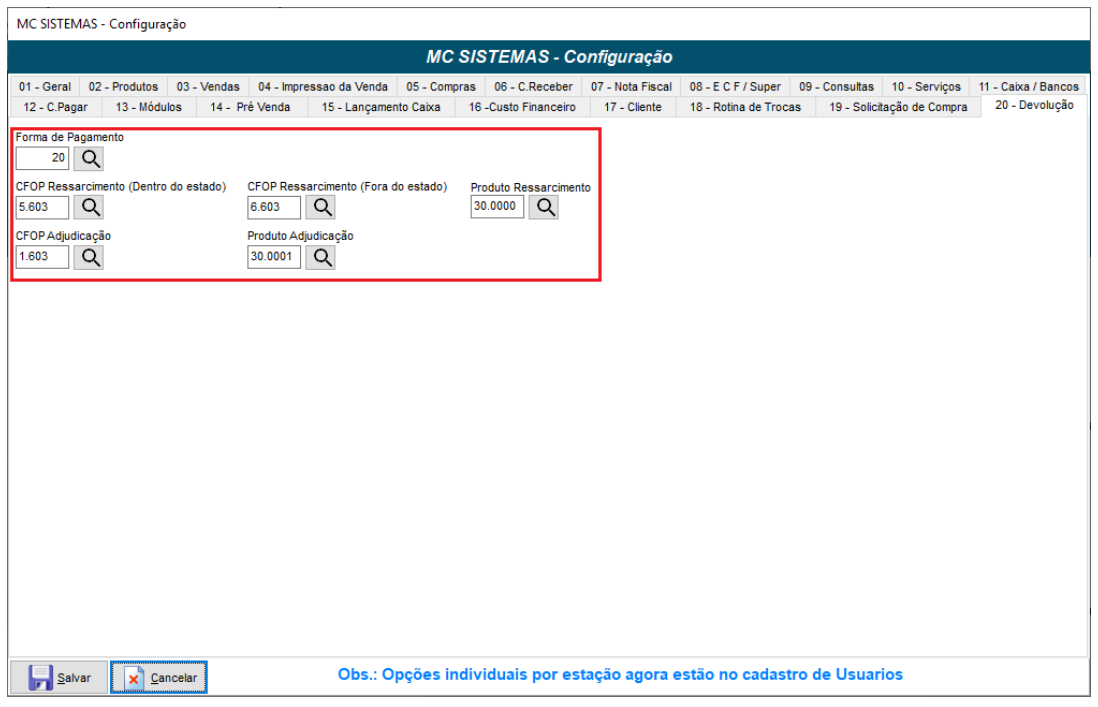

02) Cadastros -> D – Arquivos Básicos -> 18 – Empresas -> Alterar -> Fiscal: Deve preencher o código do cliente de adjudicação, ou seja, deve ter a empresa emitente como cliente. E também informar a série de venda que será utilizada na devolução. Segue a imagem abaixo.

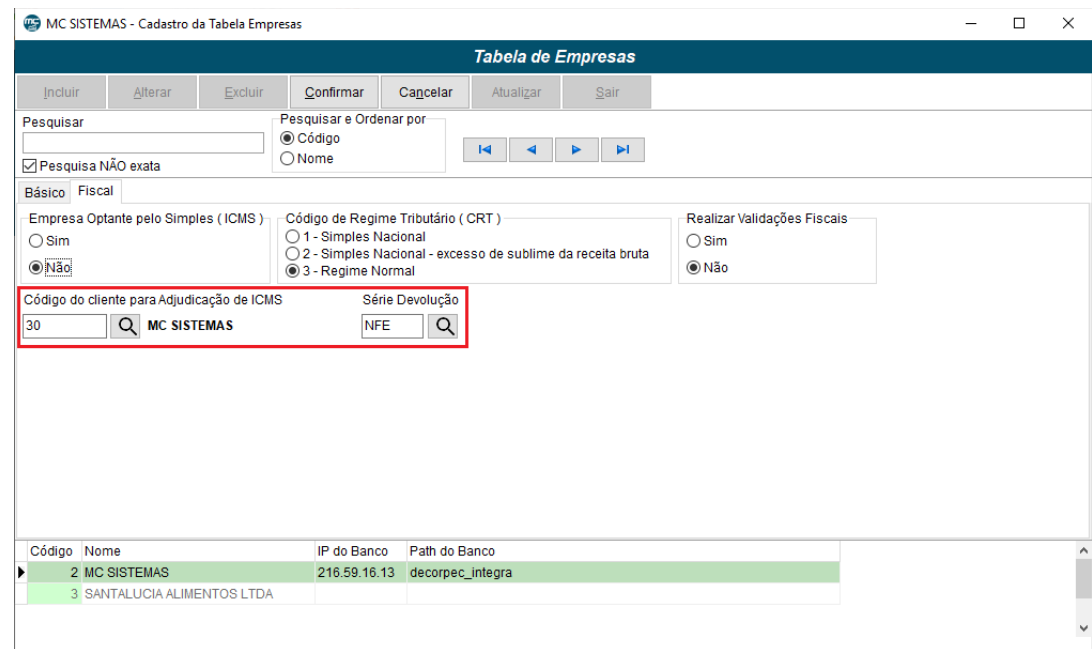

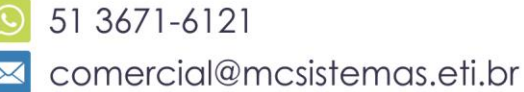

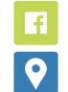

03) Cadastros -> D – Arquivos Básicos -> 01 – Tabelas Fiscais -> L – Conversões -> 01 – Conversão de CFOP de Devolução: Essa tabela foi criada para converter o CFOP da nota de compra para a devolução. Vale ressaltar que ao fazer a devolução o sistema irá pedir para incluir quando não achar a conversão cadastrada.

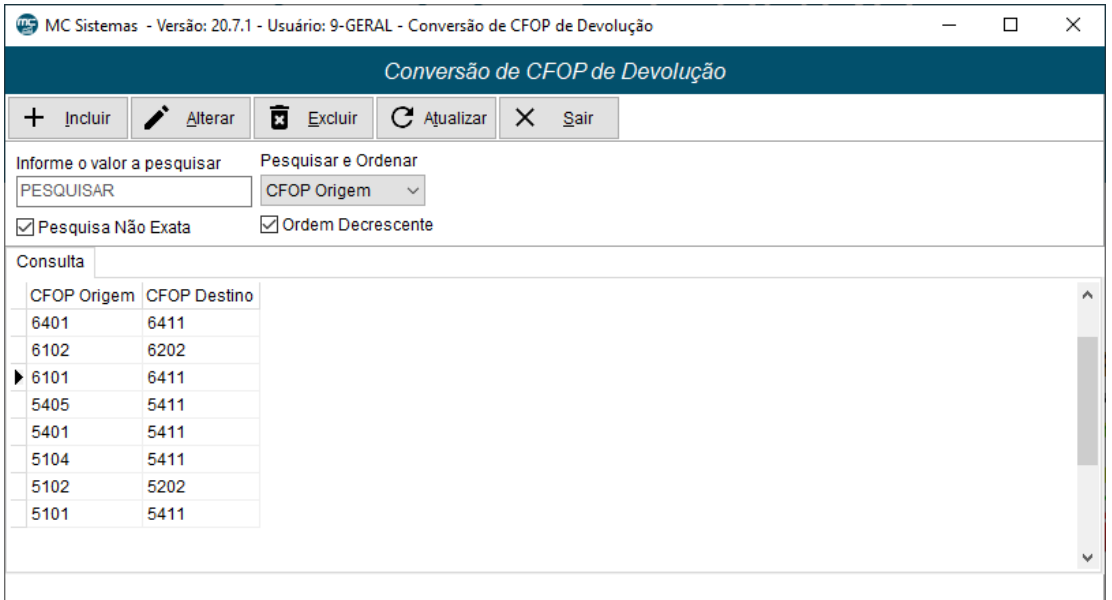

04) Cadastros -> A – Produtos: Os produtos de ressarcimento de ST e adjudicação de ICMS devem ser preenchido as seguintes informações: Nome, Tabela de ICMS, NCM e CEST. O NCM deve ser 00, porém os CFOP de ressarcimento e adjudicação devem ser do tipo AJUSTE, caso o contrário não irá emitir a NF-e.

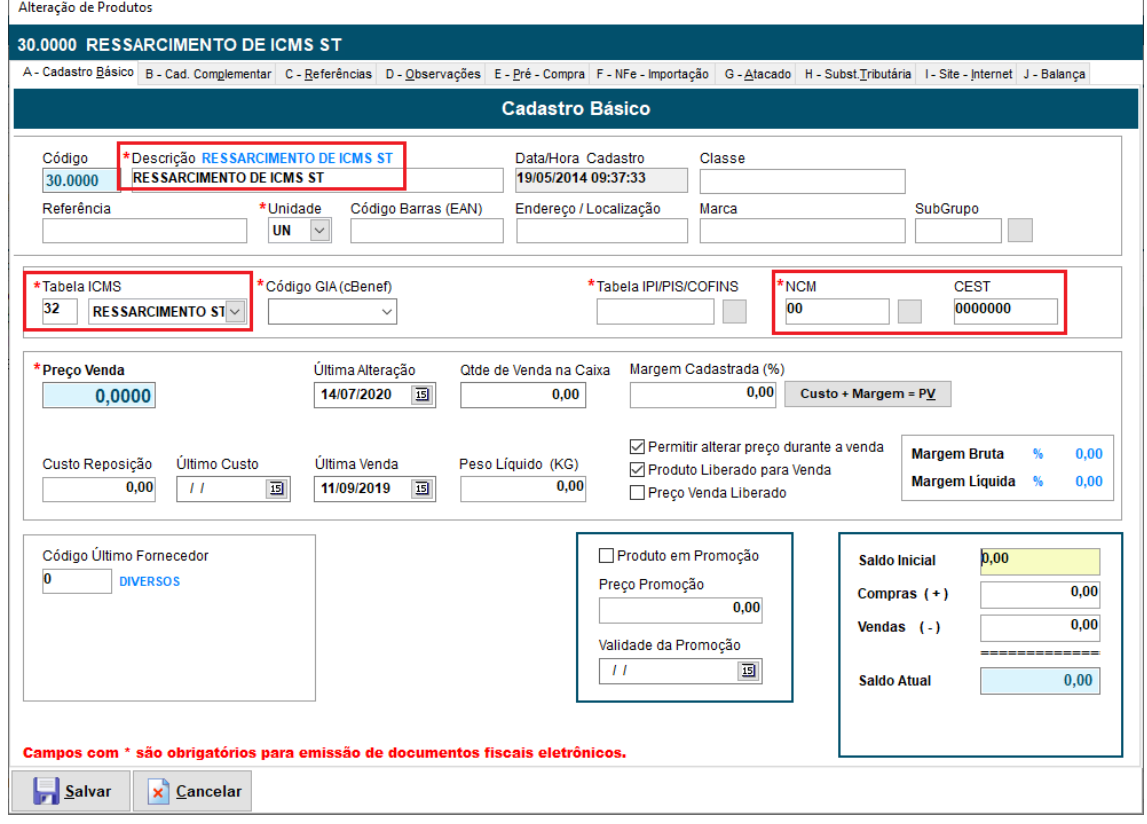

51 3671-6121 comercial@mcsistemas.eti.br

fb.com/mcsistemascq F Rua 3 de Outubro, 715 - Camaquã | RS

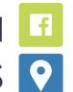

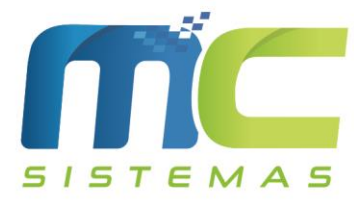

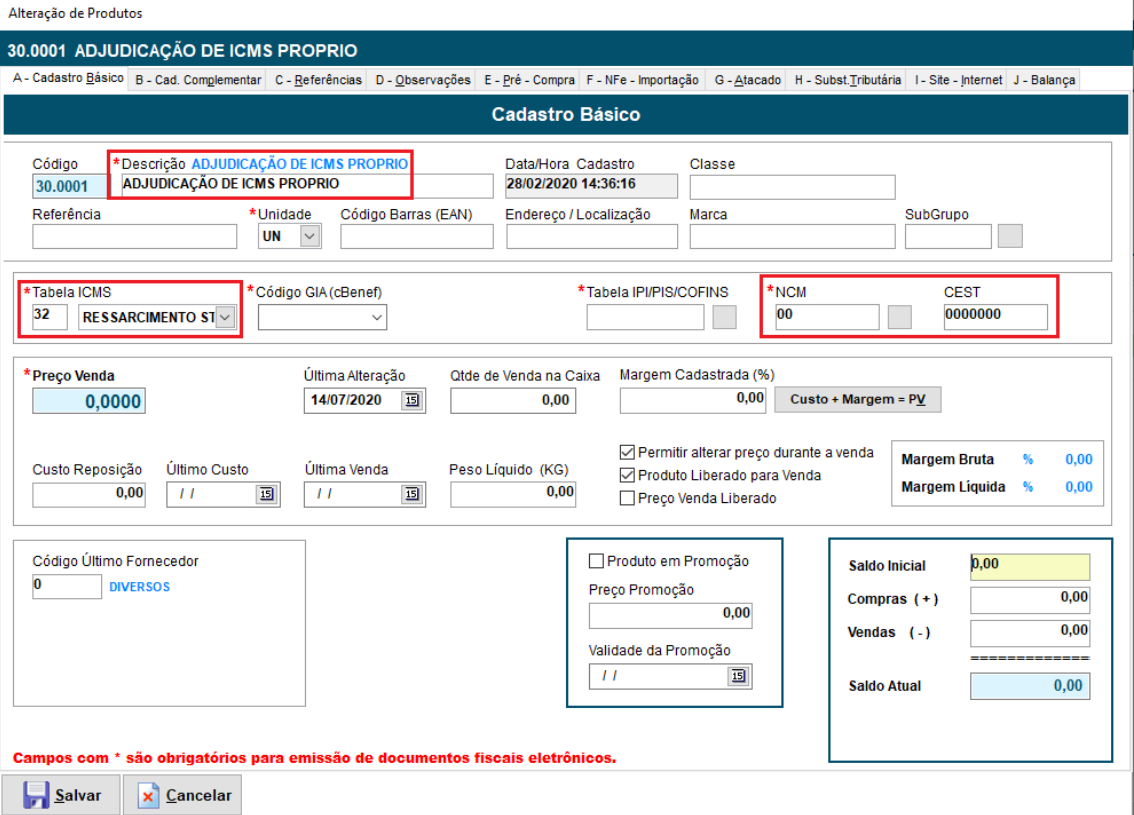

- 05) Para a realização da devolução automática, poderá ser feito no MC\_Sistemas ou no MC\_Ler\_XML.
- 06) Caso seja feito no MC\_Sistemas, deverá ir em Compras -> B Consultar Compras -> Outras Opções -> Gerar Devolução. Nesse caso é possível fazer a devolução quando o XML estiver no banco MCDFEFB ou selecionando o XML.

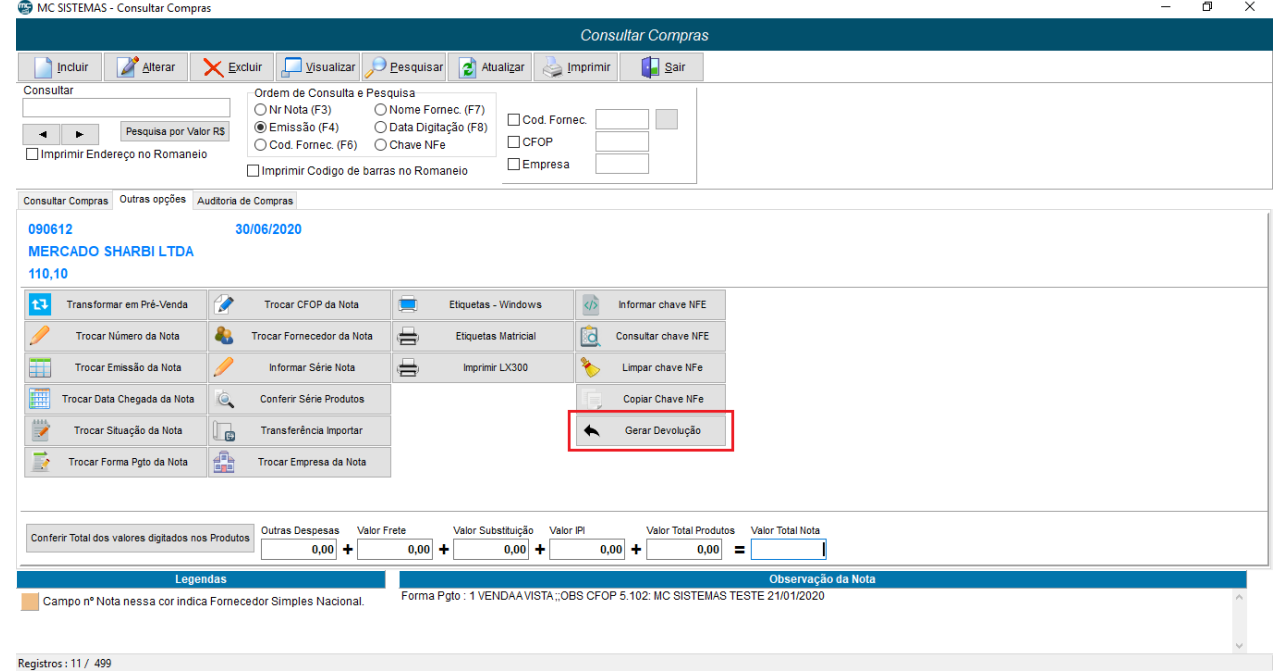

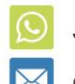

51 3671-6121 comercial@mcsistemas.eti.br

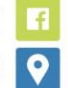

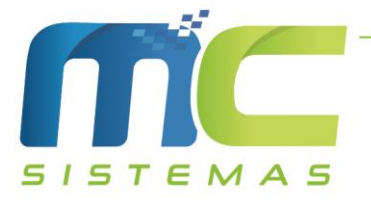

07) Caso seja no MC\_Ler\_XML, deverá ir em Gerenciamento de Arquivos XML -> Gerar Devolução. Nesse caso só é possível realizar devolução das notas que tem o XML no banco MCFDEFB.

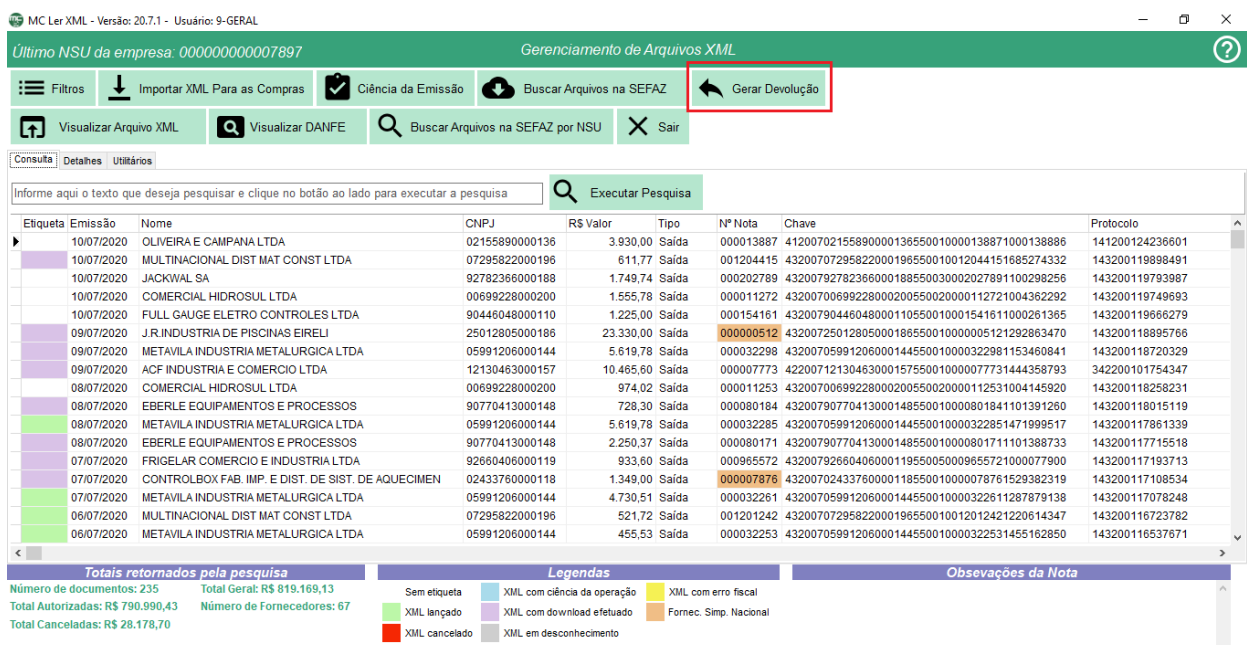

08) Regras Gerais Emitente Lucro Real:

- Nota com Base e valor de ST e Base e valor de ICMS, irá gerar 3 notas, a do produto, a do ressarcimento de ST e o da adjudicação de ICMS;
- Se a nota tiver somente ST ou ICMS, irá gerar somente uma nota;
- Se a nota possuir IPI, o sistema informará automaticamente no IPI devolvido;
- A observação gera automático na nota de devolução, não precisando informar.

09) Regras Gerais Emitente Simples Nacional:

- Nota com base e valor de ST e base e valor de ICMS, irá gerar 2 notas, a do produto e a do ressarcimento de ST;
- Se a nota tiver somente base e valor de ST ou base e valor de ICMS, irá gerar somente uma nota;
- Se a nota possuir IPI, o sistema informará automaticamente no IPI devolvido igual a Lucro real;
- A observação gera automático na nota de devolução, não precisando informar.

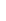

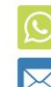

51 3671-6121 comercial@mcsistemas.eti.br

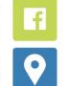

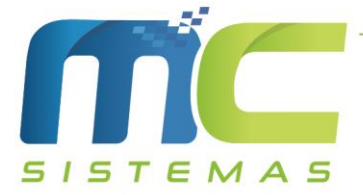

10) Na imagem abaixo é a tela da rotina de devolução, podendo selecionar os produtos que serão devolvidos e a quantidade.

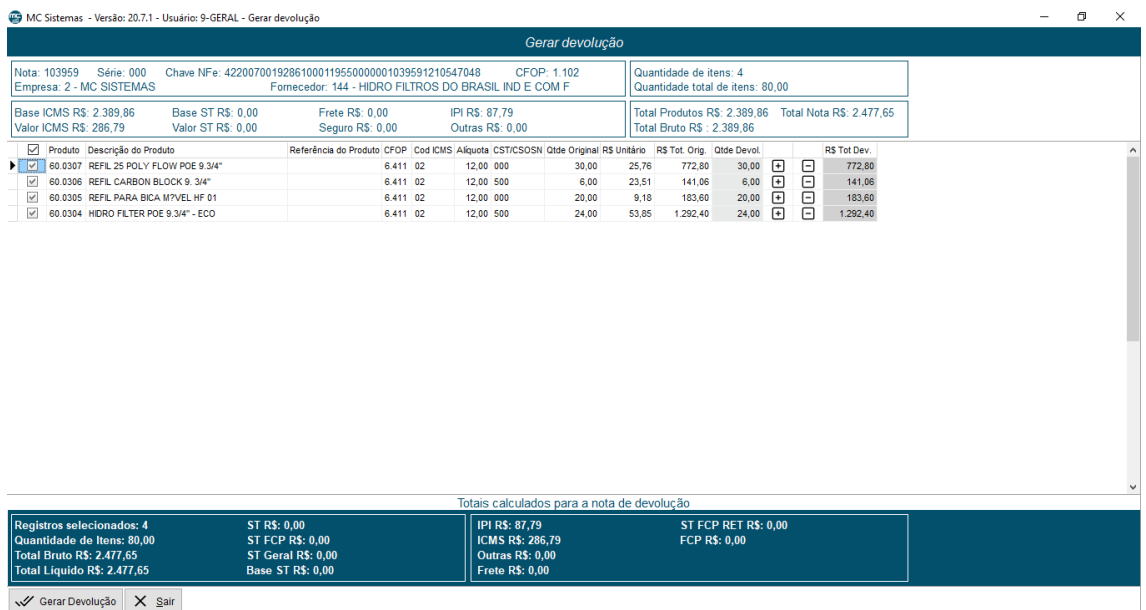

- 11) No sistema MC\_NFe\_4, onde será emitido as notas deve fazer as seguintes referências:
- Na nota dos produtos deve referenciar a nota original do fornecedor que o produto devolvido pertence;
- Na nota de ressarcimento de ST e na de adjudicação de ICMS deve referenciar a nota original e a da devolução dos produtos.

51 3671-6121 comercial@mcsistemas.eti.br